## Custom Graphic Equalizer Filter

Carlos Rafael Gimenes das Neves

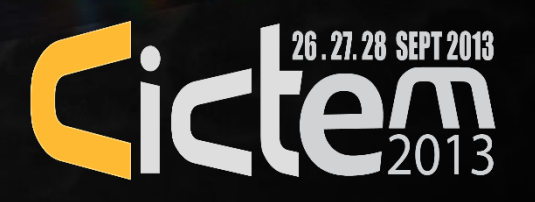

### Allow me to start by telling a short story…

## In the beginning

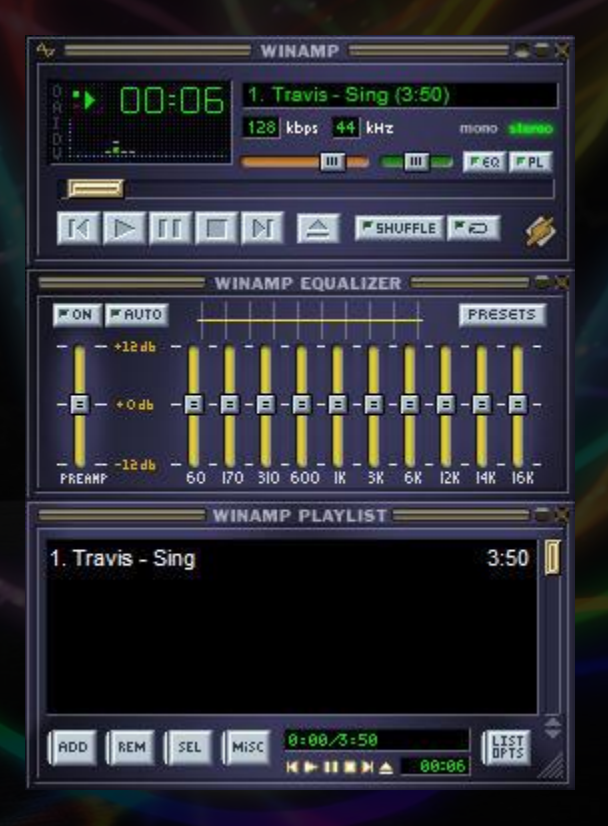

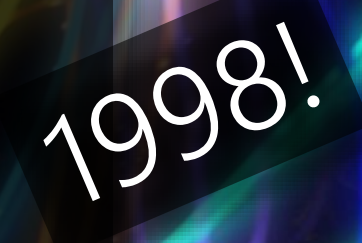

#### there was Winamp!

#### Cool! What kind of plugin can I create for it?!

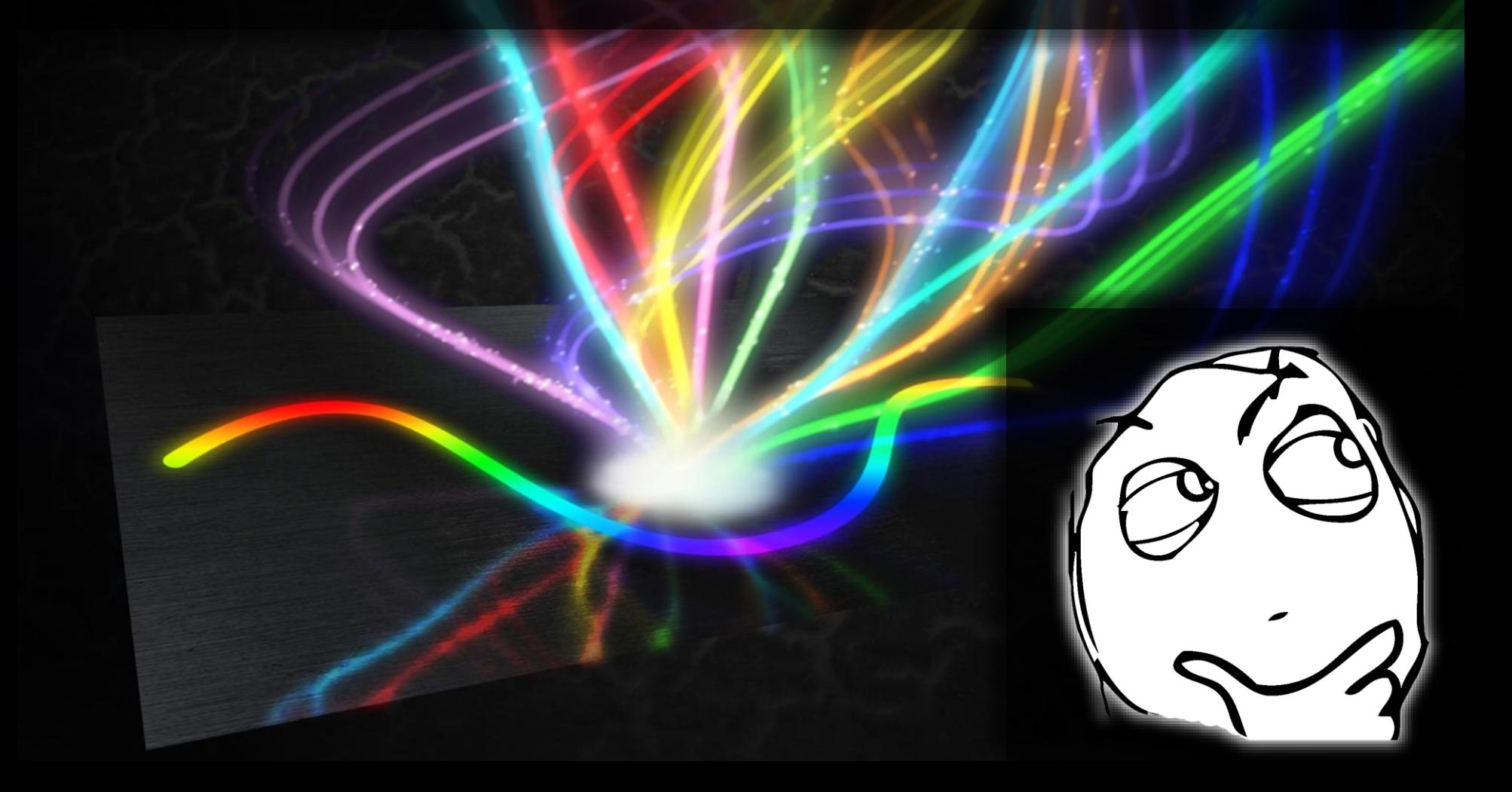

# Hey, its equalizer doesn't<br>follow ISO standards!<br>Back in follow ISO standards!

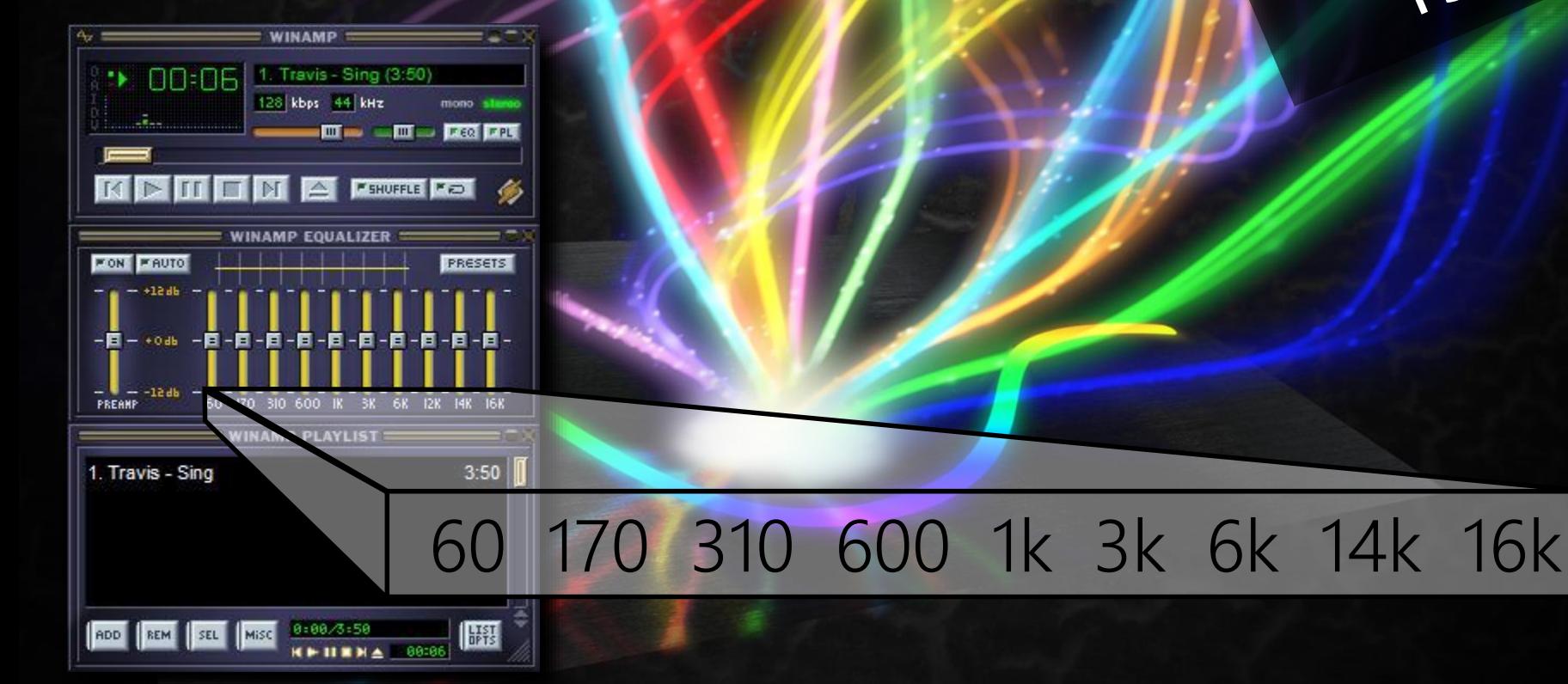

## That's it! I will create a new equalizer for Winamp!

#### However… Hold on a second…

#### Winamp already has plenty of good equalizer plugins!

#### And most important…

#### What are equalizers made of?!?!

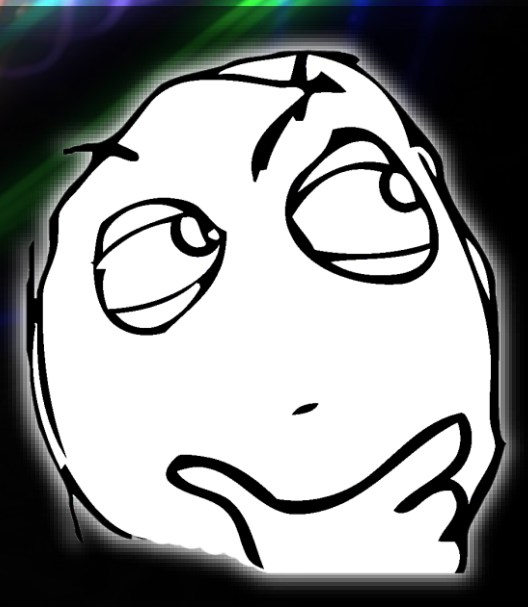

#### Considering those points… Why sticking to the idea…?

#### Considering those points… Why sticking to the idea…?

Any reason is a good reason to study and listen to some music!

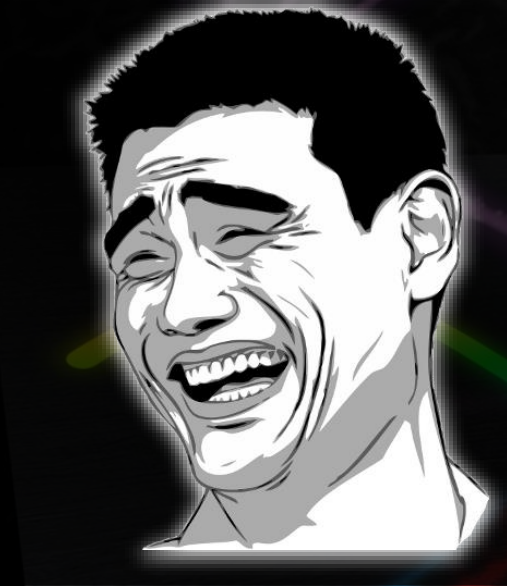

## So, let's get going! Straight to the studies!

What could be so difficult, anyway?

#### Better think again!

Bandreass ps5 Factor Frequency domain<br>Blackman<br>Window Window  $x^2$ <br> $x^2$  OW-pass Windaw Fire filter<br>Fire time domain<br>In Filters<br>Step Response<br>Response Fourier<br>Response Fransform Fin filter<br>Fin filter Onvolu Fourier Transform

## A "while" later, I was at least able to understand what all that DSP jargon meant

# A "while" later, I was at least able to understand what all that DSP jargon meant

### Much later, an equalizer came out…

…well, a sum of 10 isolated band-pass IIR filters, actually

Going deeper into DSP, I was introduced to FIR filters, and the whole concept of convolution

## Which, in turn, led me to Fourier Transform

#### That's when an idea struck me

If I'm already going to transform the audio into frequency domain, why not allowing the user to adjust more than 10 bands?

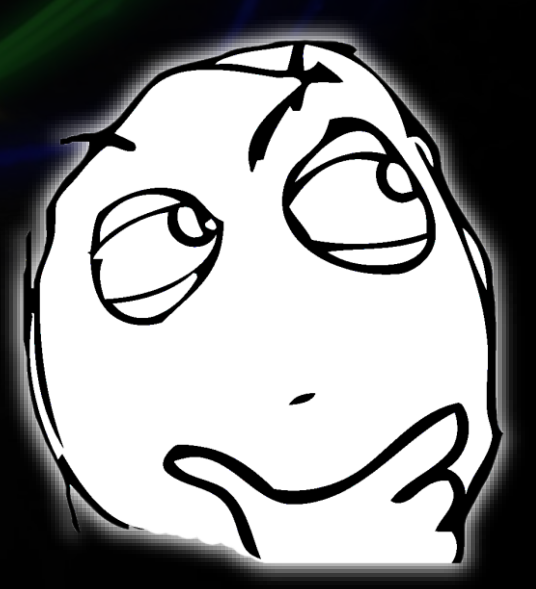

That way the users would be given more power to fine tune their equalizer!

It took a lot of time, and also a lot of studying, but the result finally came out a few years ago!

## Creating the filter

Obtain an array of amplitudes from the user

Stipulate L, the filter's length (L must be a power of 2 for the FFT to work)

Map those amplitudes into M + 1 complex numbers  $(M = L / 2)$ 

Apply the inverse FFT on the complex numbers to obtain the filter's response in time domain

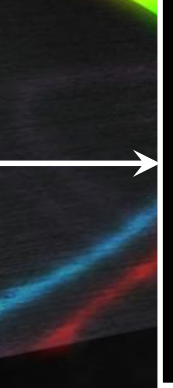

Apply the desired window function on the first  $M + 1$ samples, zeroing out the rest (to smooth the filter, improving the overlap-add method)

Apply the FFT on the samples to obtain the filter's response in frequency domain again!

## Creating the filter

Obtain an array of amplitudes from the user

Stipulate L, the filter's length (L must be a power of 2 for the FFT to work)

Apply the desired wind  $\alpha$ 

function on the  $m$ CM + 1

samples,  $N$ r $S$ ng out th $\epsilon$ 

 $\mathsf{rest}\xspace$  (to smooth the filter,

improving rewrlap-add

method)

Map those amplitudes into M + 1 complex numbers  $(M = L / 2)$ 

 $\mathbf{A}\mathbf{W}$  the FFT

on the samples

 $t$  O tain the  $\epsilon$ 

filter's response

in frequency

domain again!

Apply the inverse FFT on the complex numbers to obtain the filter's response in time domain

## Applying the filter

Fill an array called DATA with M audio samples + M zeroes

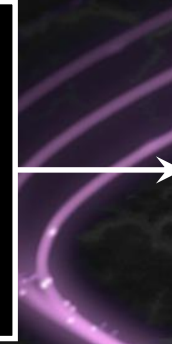

Apply the FFT on DATA, which results in  $M + 1$ complex numbers

Multiply the filter by the M + 1 complex numbers

Apply the inverse FFT on the complex numbers, obtaining a filtered version of DATA

Add the M samples from a secondary array, called LAST, to the first M samples of DATA

Copy the last M samples from DATA into LAST, and repeat the whole process as necessary!

## Applying the filter

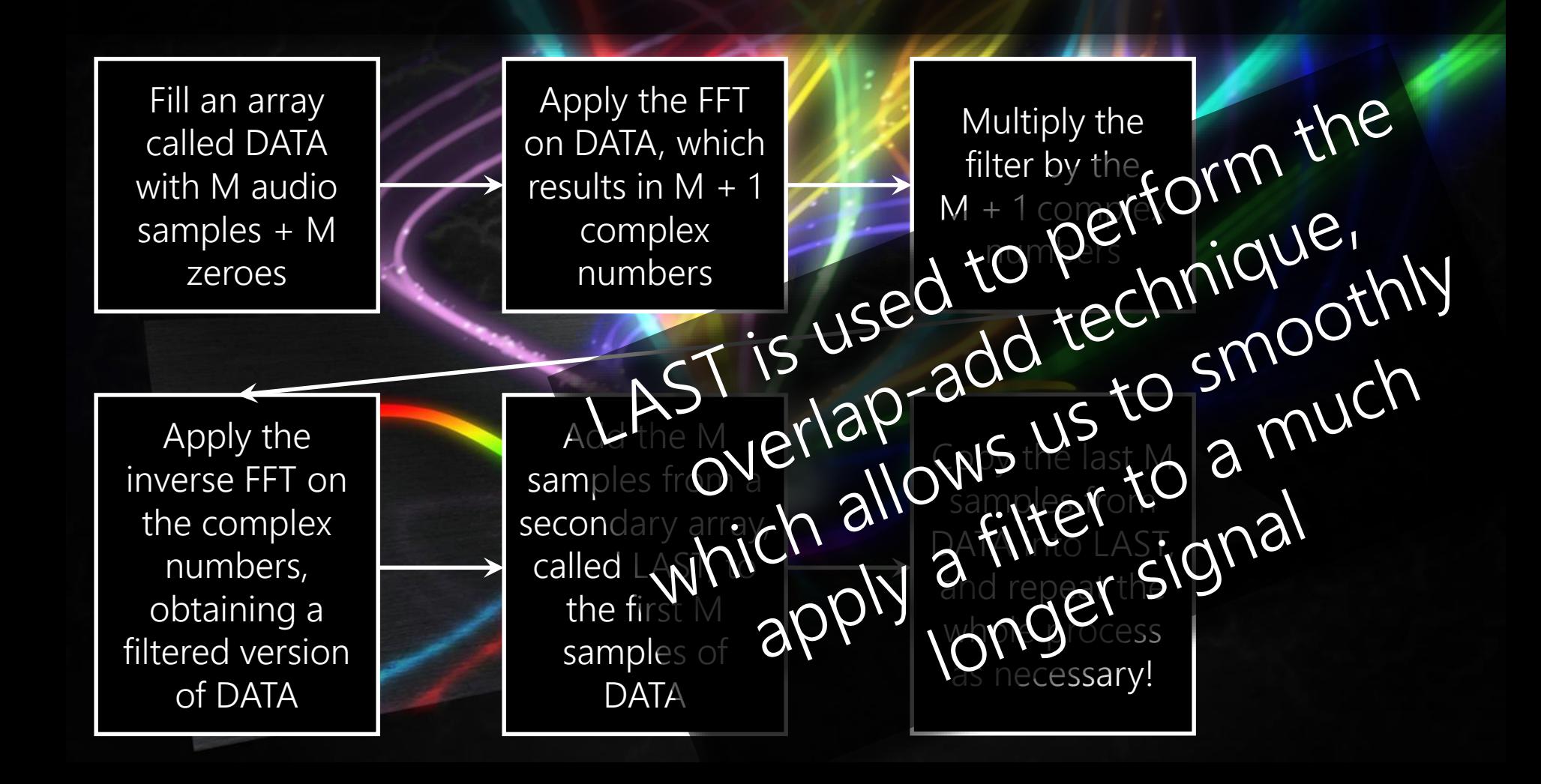

## Enough talk!

Let's cut to the demonstration!

#### The source code is available at:

https://github.com/ carlosrafaelgn/ GraphicalFilterEditor

### The project can be tested at:

carlosrafaelgn.com.br/ GraphicalFilterEditor

### Thank you!!!

## Questions?! Suggestions?!

Leather texture: fantasystock.deviantart.com/art/Cracked-Leather-Texture-1-66541079 Light waves: csys-279.deviantart.com/art/Light-Wave-Wallpaper-193489523